## **07-7 Basic instruction**

last modified by Stone Stone on 2022/06/11 16:08

# **Table of Contents**

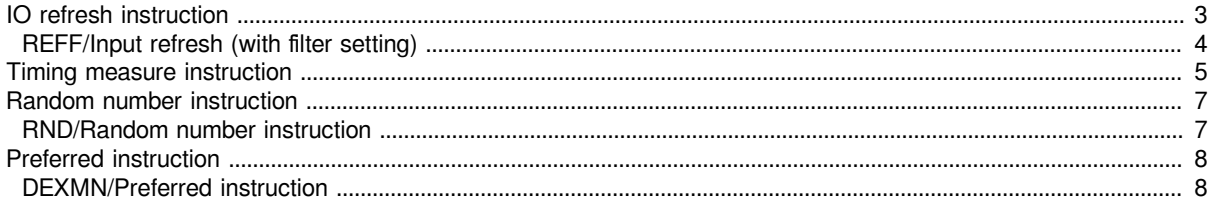

## <span id="page-2-0"></span>**IO refresh instruction**

#### **REF/IO refresh**

#### **REF(P)**

Perform a batch reset between the devices specified in (D1) and (D2) of the same type. It is used when interrupting operation, performing initial operation, or resetting control data.

Refresh n points at the beginning of the device specified in (s) to obtain or output external inputs

-[REF (S) (N)]

#### **Content, range and data type**

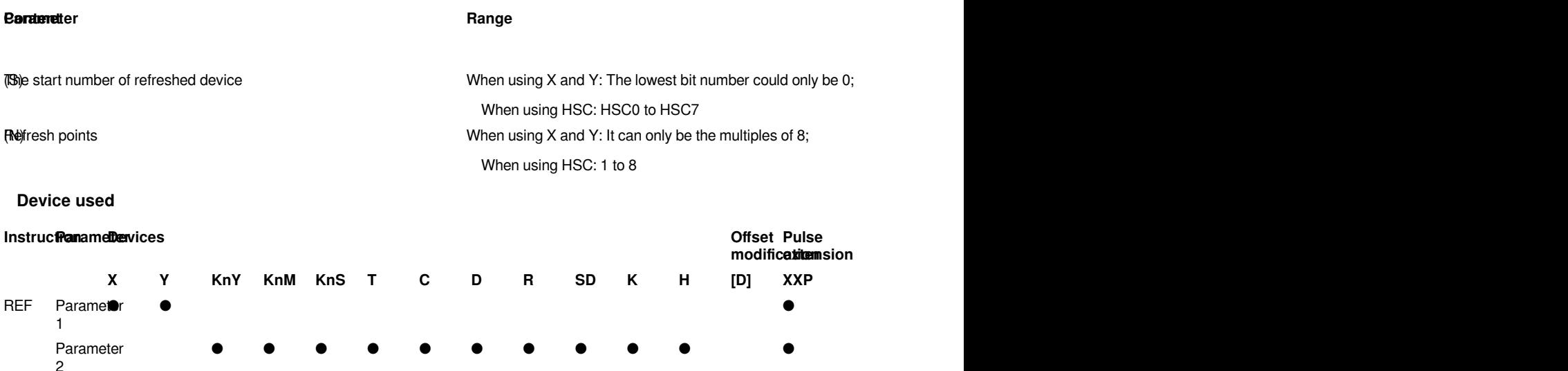

#### **Features**

It is a function that only refreshes the corresponding device during a scan, and obtains or outputs external inputs.

Acquisition of input and external output are performed in batches only after the END instruction of the program is executed, so pulse signals could not be output to the outside in one scan. When the I/O refresh instruction is executed, the corresponding input (X) or output (Y) will be forced to refresh during program execution, so pulse signals could be output to the outside in one scan.

It can be used between FOR to NEXT and CJ instructions.

It can be used to refresh the input and output in the interrupt subroutine to obtain the latest input information and output the operation result in time.

The actual input port state change delay is determined by the filter time of the input components.

The actual output port status change delay is determined by the response time of the output components (such as relays). The output contact during output refresh will act after the response time of the output relay (transistor).

The response lag time of the relay output type is about 10ms (maximum 20ms), the transistor output type highspeed output port is about 10us, and the ordinary point output port is about 0.5ms.

There will still be a certain delay when X0 to X17 filter time is set to 0.

REF instruction could also refresh the value of high-speed counter HSC device. The value of high-speed counter is updated every 100us in normal use, if you need to get the latest values of high-speed counter immediately, you could use the REF instruction to do a count refresh. After the instruction is executed, the value in HSC device is the latest high-speed counter.

#### **Error code**

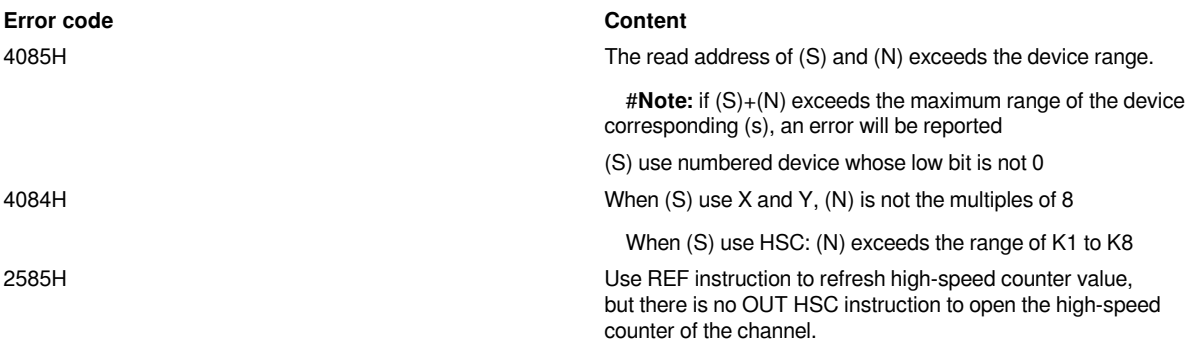

#### **Example**

(1) REF refreshes the X input or Y output

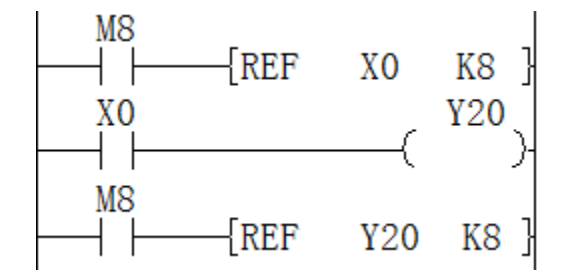

As in the example above, X0 to X7 can quickly update the input signal after M8 is turned on. After X0 triggers Y20, output Y20 to Y27 quickly through the next REF Y20 K8 instruction.

(2) REF refreshes the high-speed counter HSC

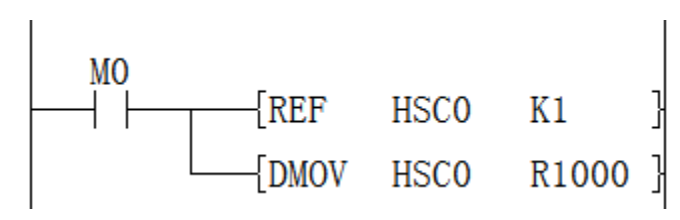

As in the example above, turn M0 OM, and refresh the current input pulse of high-speed counter, and store the latest high-speed counter value in HSC0, and store the current high-speed counter value in R1000 address.

### <span id="page-3-0"></span>**REFF/Input refresh (with filter setting)**

#### **REFF(P)**

Temporarily change the filter effect of the digital filter of X0 to X17 to (N) ms. (N) The range is 0 to 60ms.

-[REFF (N)]

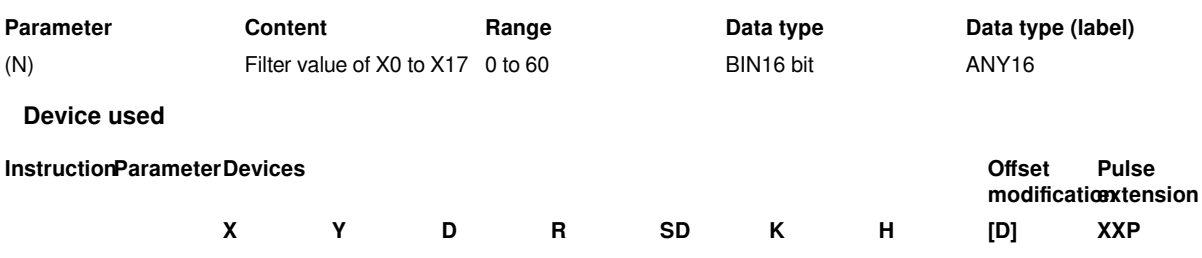

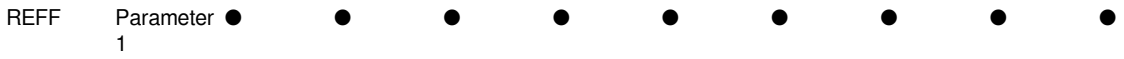

#### **Features**

In programmable controller, X0 to X17 use a digital filter. The default filter time constant is set by SD2280 and SD2281, and the filter could be temporarily changed to 0 to 60ms through the REFF instruction.

When the high-speed counter or X input terminal interrupt function is used, the filter time of the relevant port is automatically the shortest time, and the filter time of the irrelevant port is still the original set value.

MOV instruction could also be used to directly assign to SD2280 and SD2281 to change the filter time, but it would not change the value of SD2280 and SD2281.

#### #**Note:**

The X point filtering before this instruction may be out of control (if SD2280 and SD2281 are set to 0, the X point before the instruction will be completely out of control).

#### **Error code**

### **Error code** Content

#### **Example**

4085H The (N) read address exceeds the device range 4084H (N) is not in the range of 0 to 60

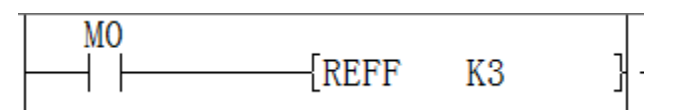

After M0 is turned on , the filter wave of X0 to X17 in the ladder program after the REFF instruction will temporarily be 3ms, and SD2280 and SD2281 would not change.

## <span id="page-4-0"></span>**Timing measure instruction**

#### **DUTY/Clock pulse generation instruction**

#### **DUTY**

Set the user's timing clock output destination (SM340 to SM344) specified in (D) to ON according to the number of scans specified in (N1), and set it OFF according to the number of scans specified in (N2).

#### -[DUTY (N1) (N2) (D)]

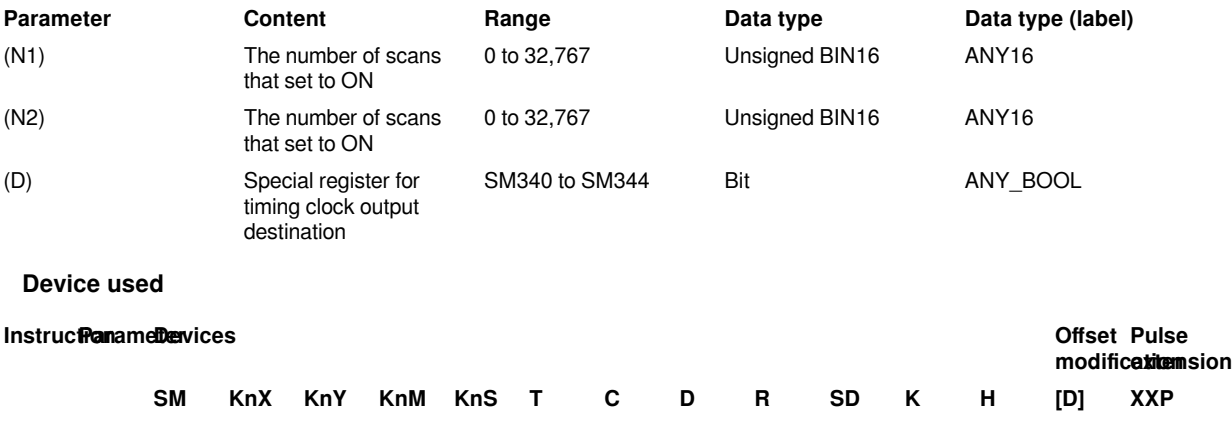

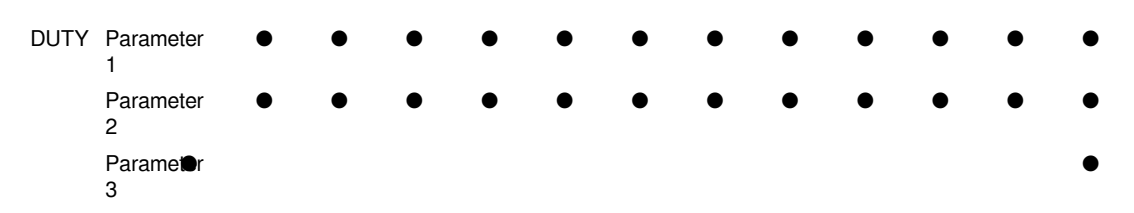

#### **Features**

Set the user's timing clock output destination (SM340 to SM344) specified in (D) to ON according to the number of scans specified in (N1), and set it OFF according to the number of scans specified in (N2).

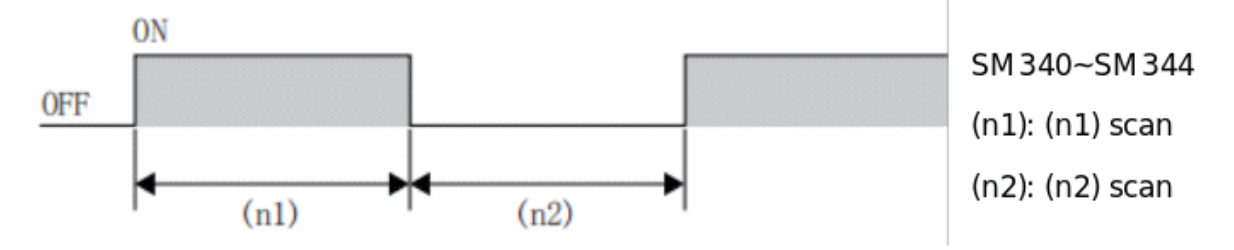

• The output destination special relay of the timing clock specified in (D) should be SM340 to SM344.

• Store the count value of the number of scans in SD340 to SD344 corresponding to the output destination special relay of the timing clock specified in (D).

• The count value of the number of scans, SD340 to SD344, becomes (N1)+(N2) or reset when the instruction input (instruction) is turned ON.

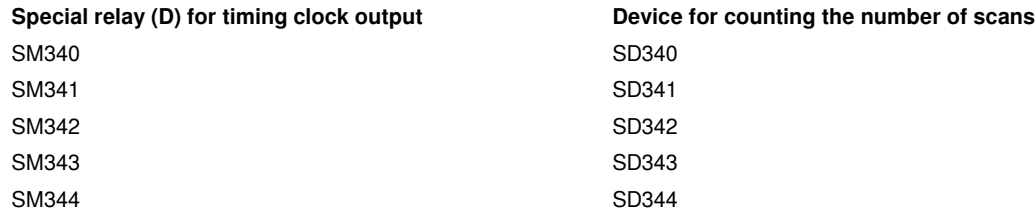

• The operation starts at the rising edge of instruction input, and the output destination special relay of the timing clock is turned ON/OFF by the END instruction. Even if the instruction input is disconnected, the operation would not stop. It stops when it is STOP or the power is off.

• The cases where (N1) and (N2) are set to 0 are as follows.

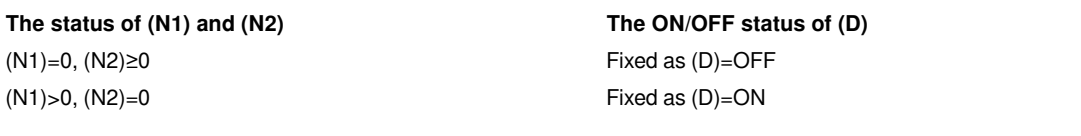

• The related devices are shown below.

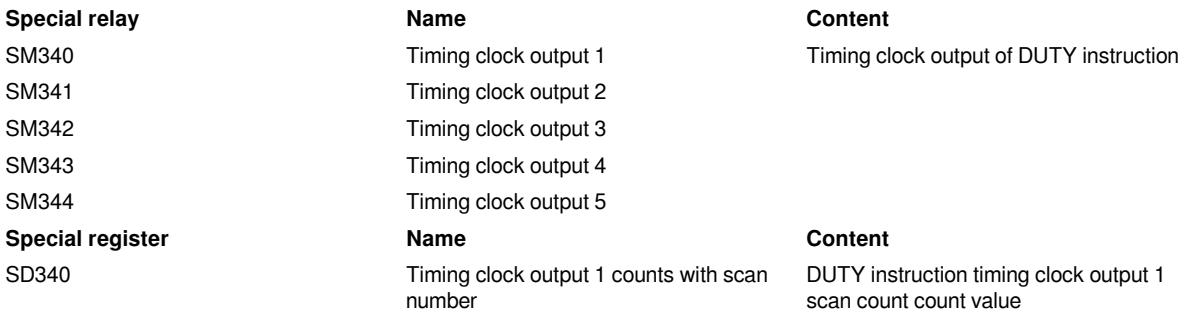

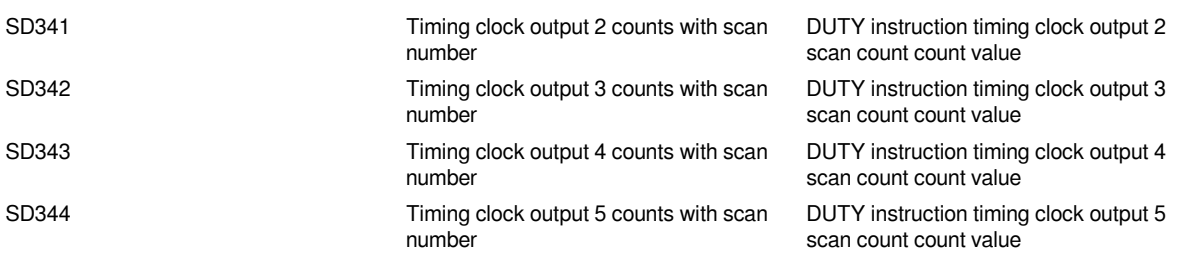

#### #**Note:**

The DUTY instruction could be used up to 5 times (dots). However, the same timing clock output destination could not be used in multiple DUTY instructions.

#### **Error code**

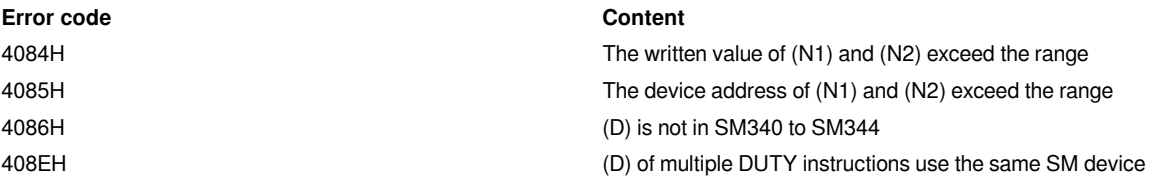

#### **Example**

Use the DUTY instruction to make Y0 flip once every cycle.

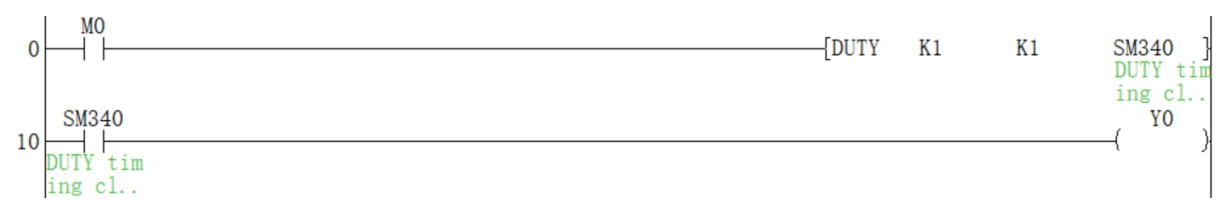

<span id="page-6-0"></span>Set M0, SM340 will be ON for one cycle and OFF for one cycle.

## **Random number instruction**

### <span id="page-6-1"></span>**RND/Random number instruction**

#### **RND(P)**

A pseudo-random number from 0 to 32767 is generated, and the value is stored as a random number in the device specified in (d).

-[RND (P) (d)]

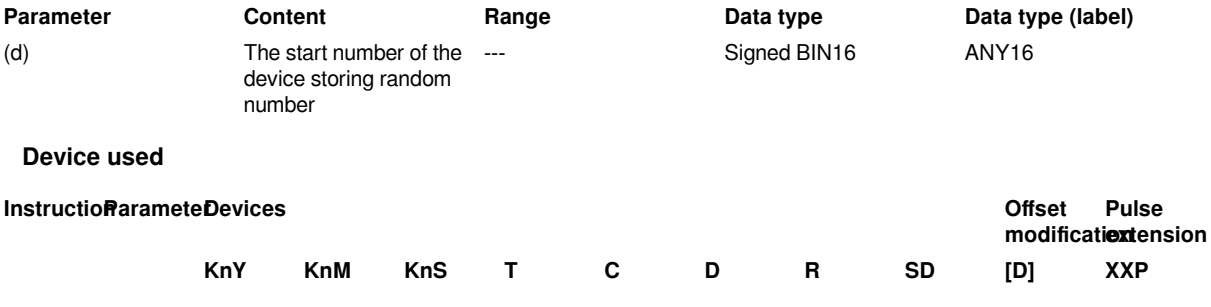

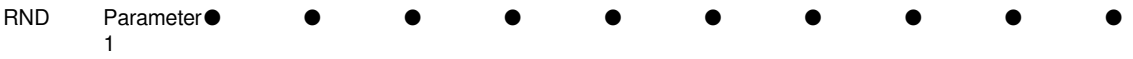

#### **Features**

A pseudo-random number from 0 to 32767 is generated, and the value is stored as a random number in the device specified in (d).

#### **Error code**

#### **Error code Content**

4086H The write address of (d) exceeds the device range

#### **Example**

Pseudo-random numbers from 0 to 9 would be generated.

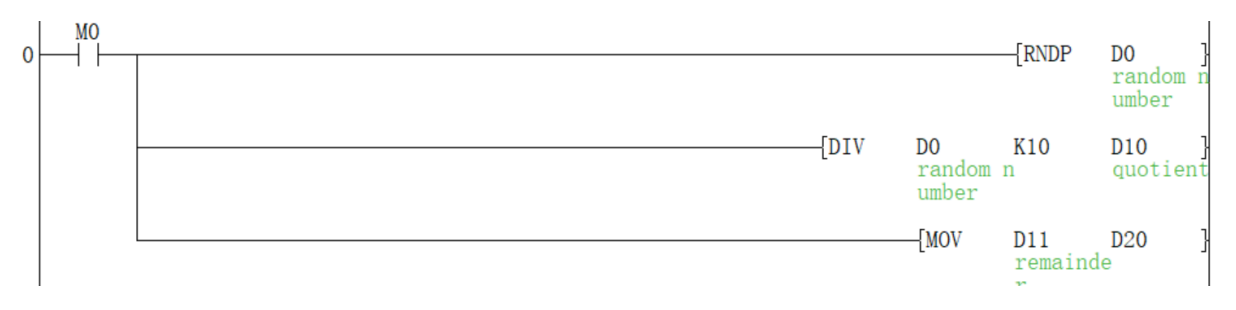

<span id="page-7-0"></span>Turn on M0 to generate a pseudo-random number between 0-9.

## **Preferred instruction**

### <span id="page-7-1"></span>**DEXMN/Preferred instruction**

#### **DEXMN(P)**

The position of the given value that is closest to the target value in multiple given values is selected through calculation.

-[DEXMN (s1) (s2) (s3) (d1) (d2)]

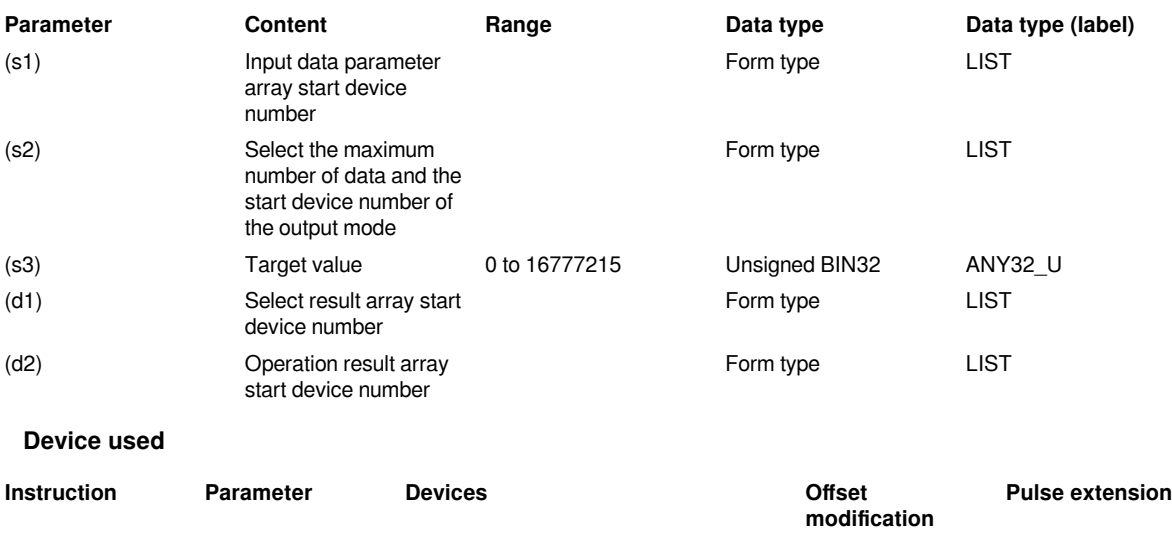

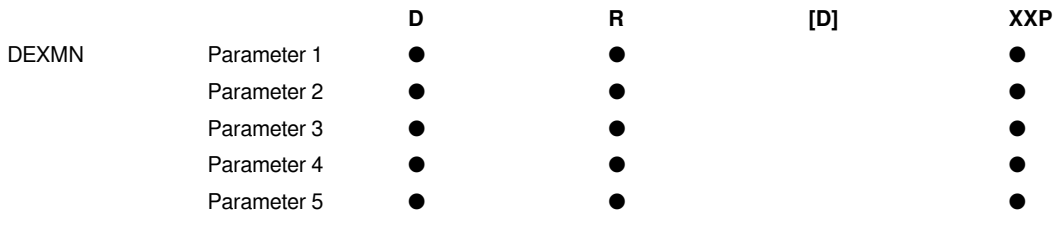

#### **Feature**

(1) Instruction function description

From the data set given by S1, Select the data combination whose number is less than or equal to S2 (select the maximum number of data) and the sum value is closest to S3 (target value). The selected result is stored in array D1 according to the position corresponding to array S1.

The error code of the instruction execution is stored in D2, and the number of the selected is stored in D2+2, and the difference between the selected array and the target value is stored in D2+4.

(2) Detailed parameter description

#### **Input parameter S1**

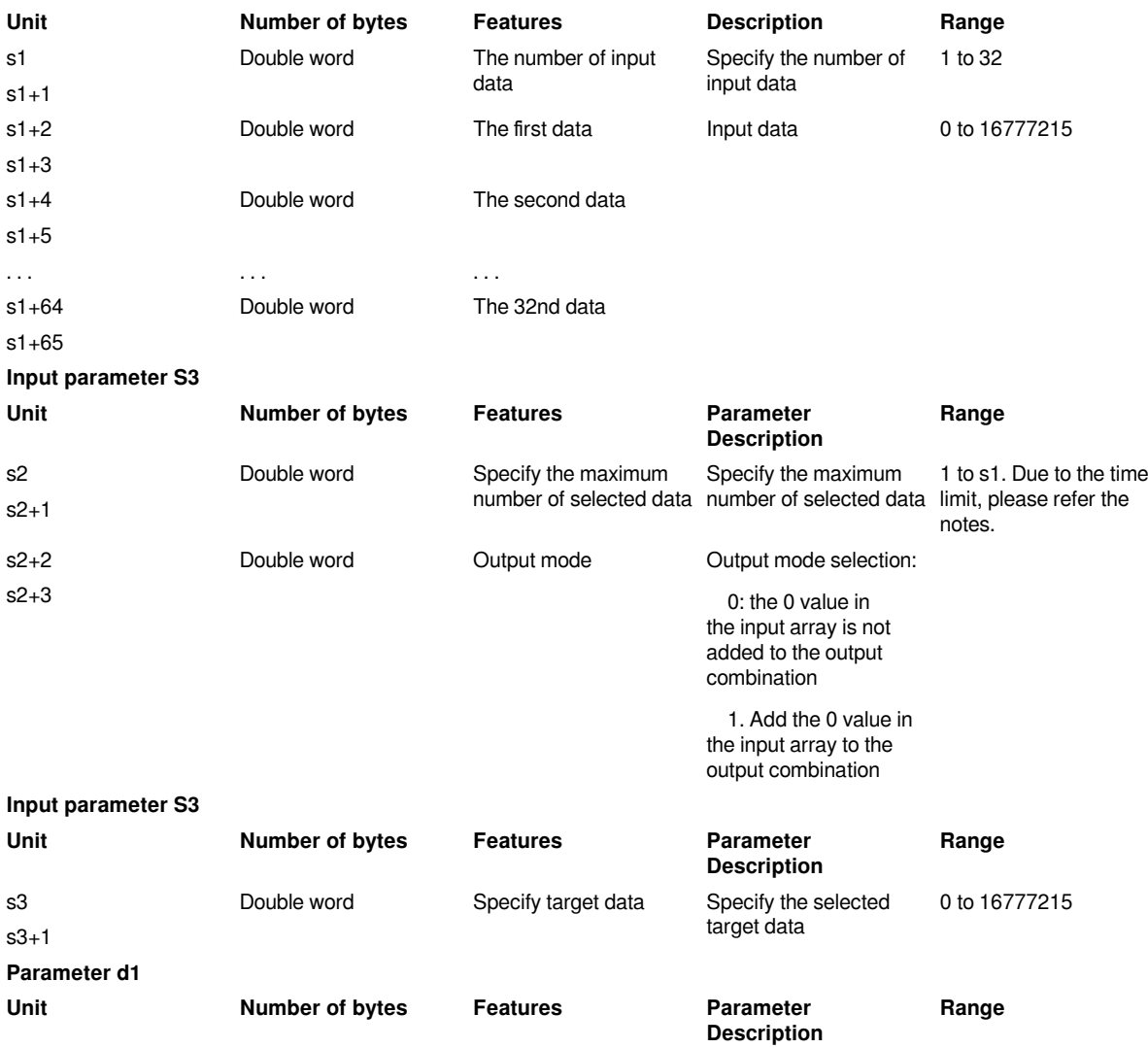

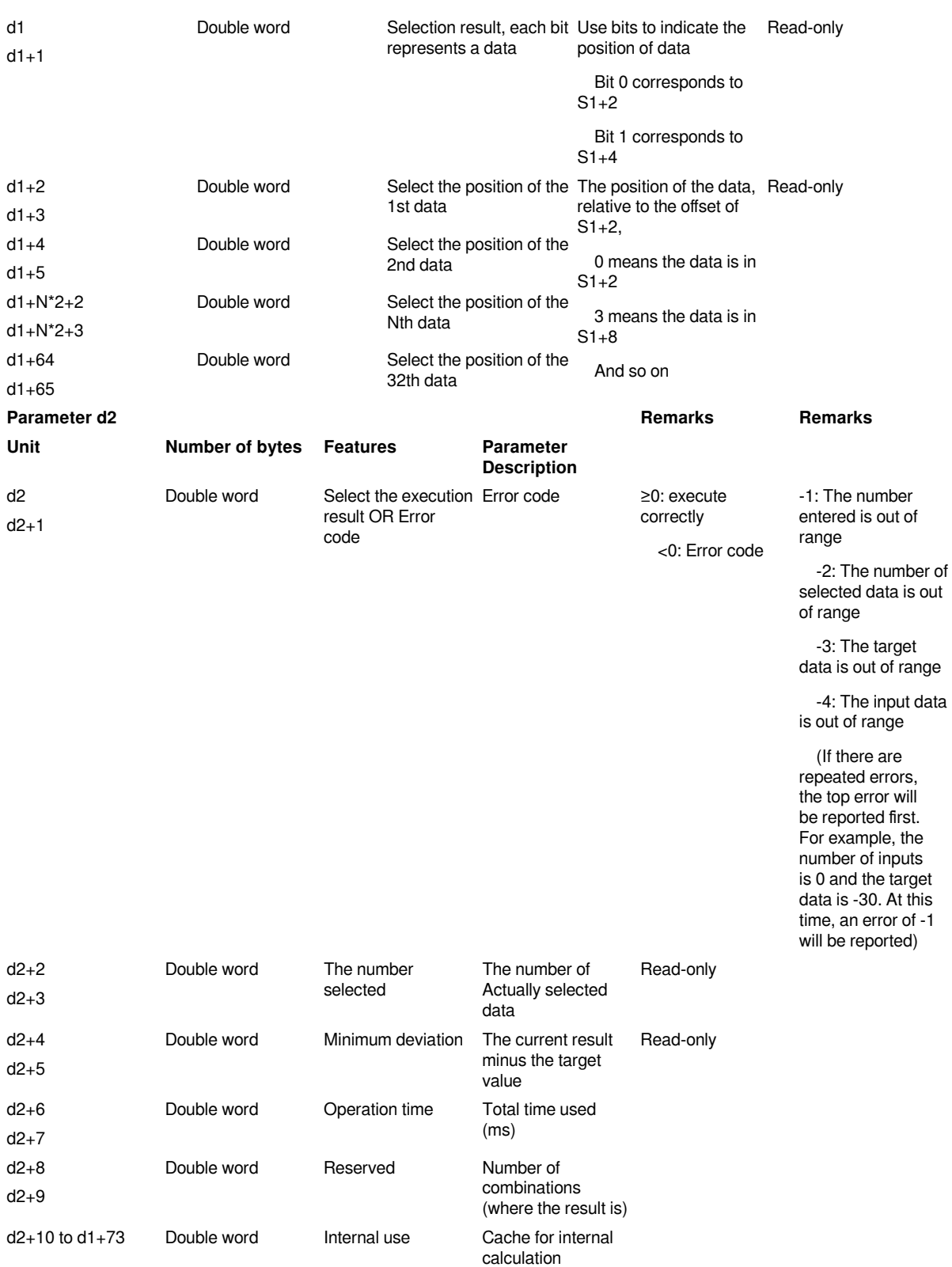

#### #**Note:**

In the case of a large number of data, a watchdog timeout may occur. This is because the calculation takes a lot of time.

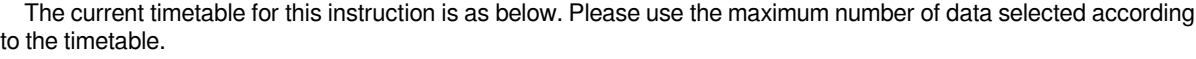

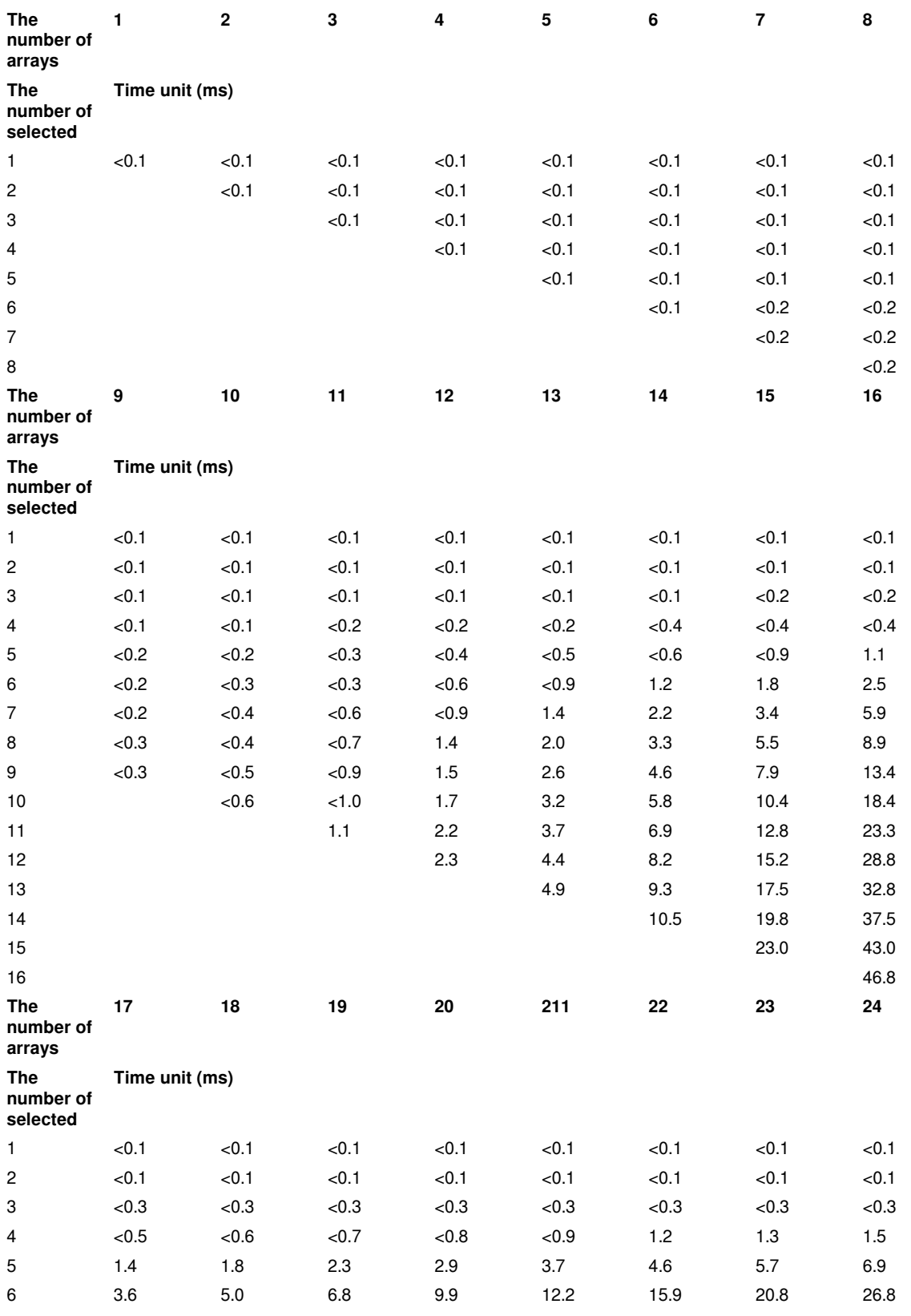

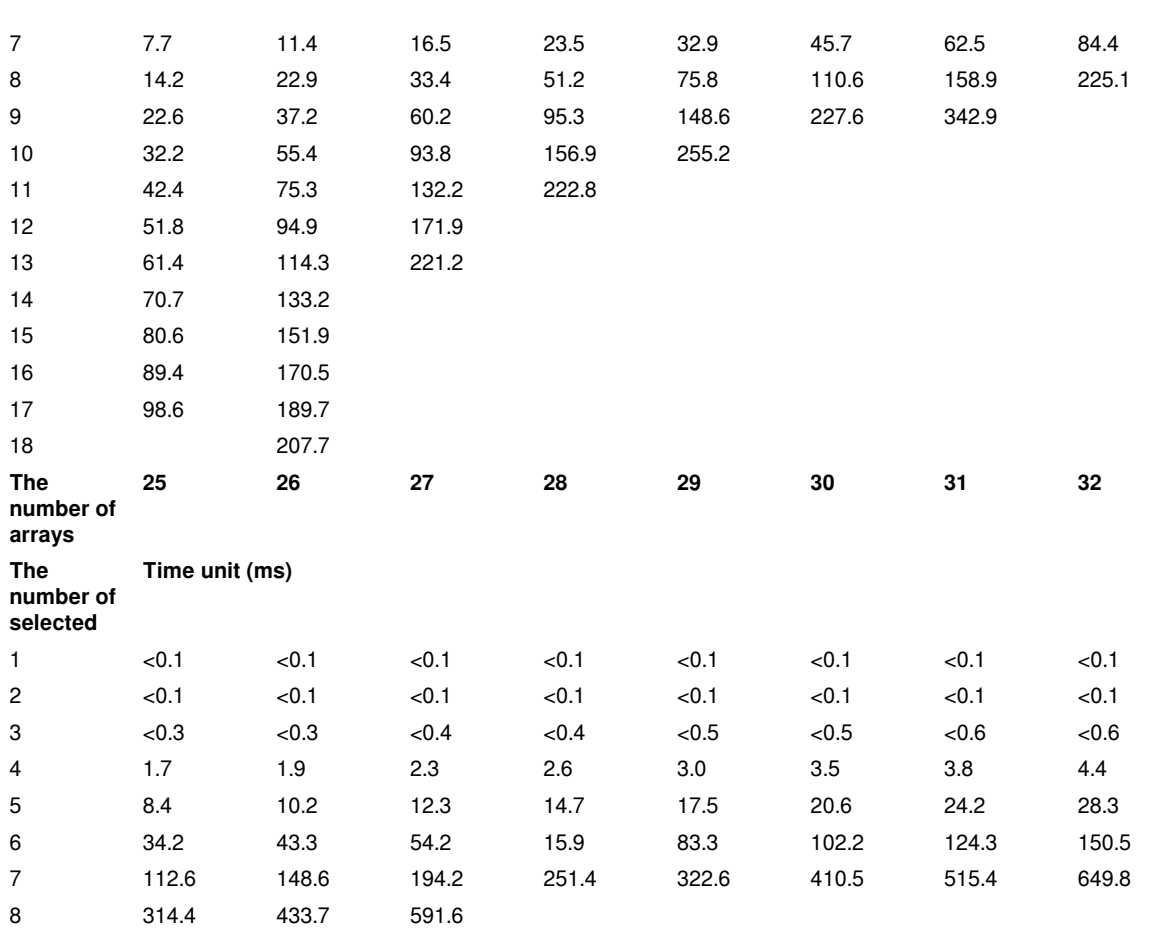

9

#**Note:** Red text is the limit of exceeding the default scan cycle.

#### **Error code**

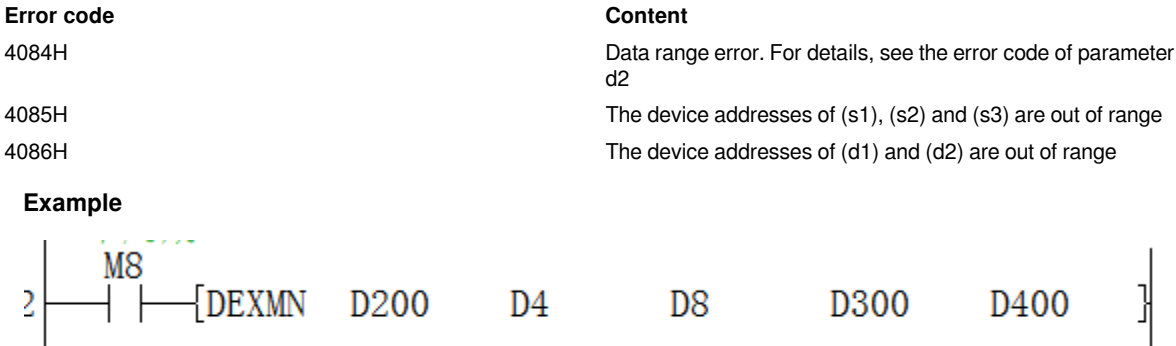

When D200 = 8, D4 = 2, it means to take out two data from 8 groups of data, and the sum of the two data is closest to the data in D8.

Array data of D200 (S1):

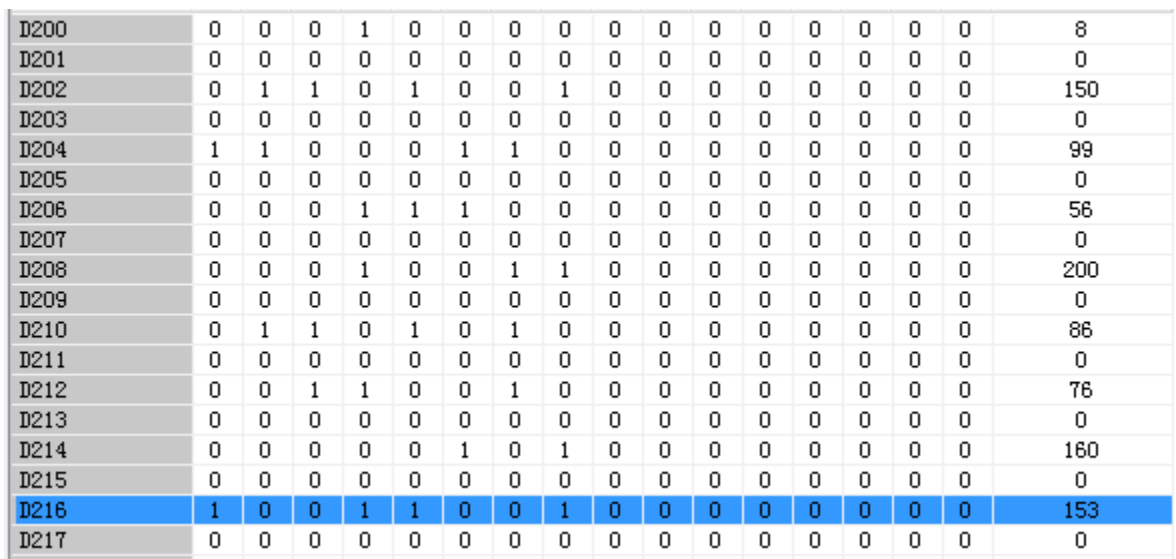

Select a combination with a sum close to 300 from the data above, and the results selected by D300 (D1) are as below:

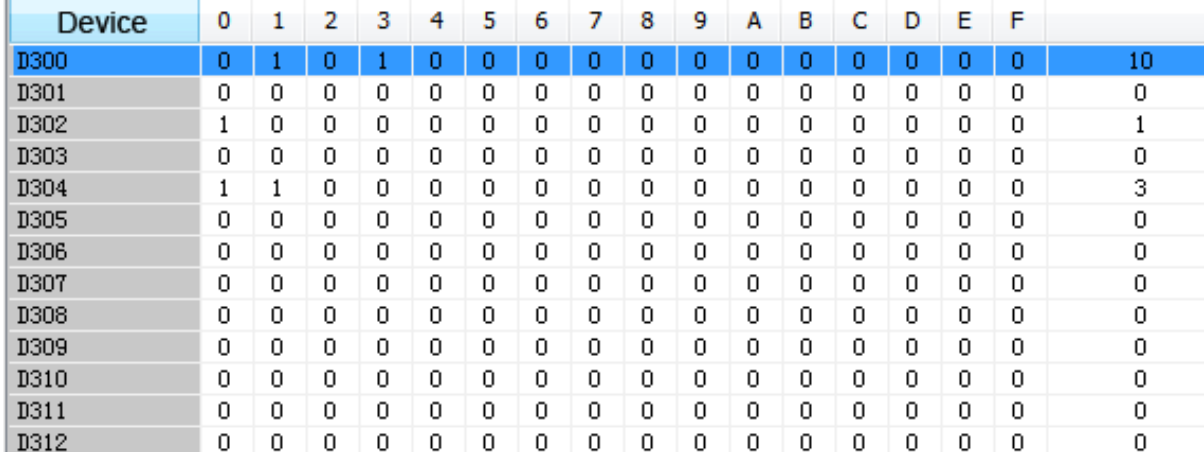

Bit 1 and Bit 3 of D300 are 1, and the data positions of 1 and 3 are currently selected. The indicated positions are D204 (99) and D208 (200).

D400 (D2) running results are as below:

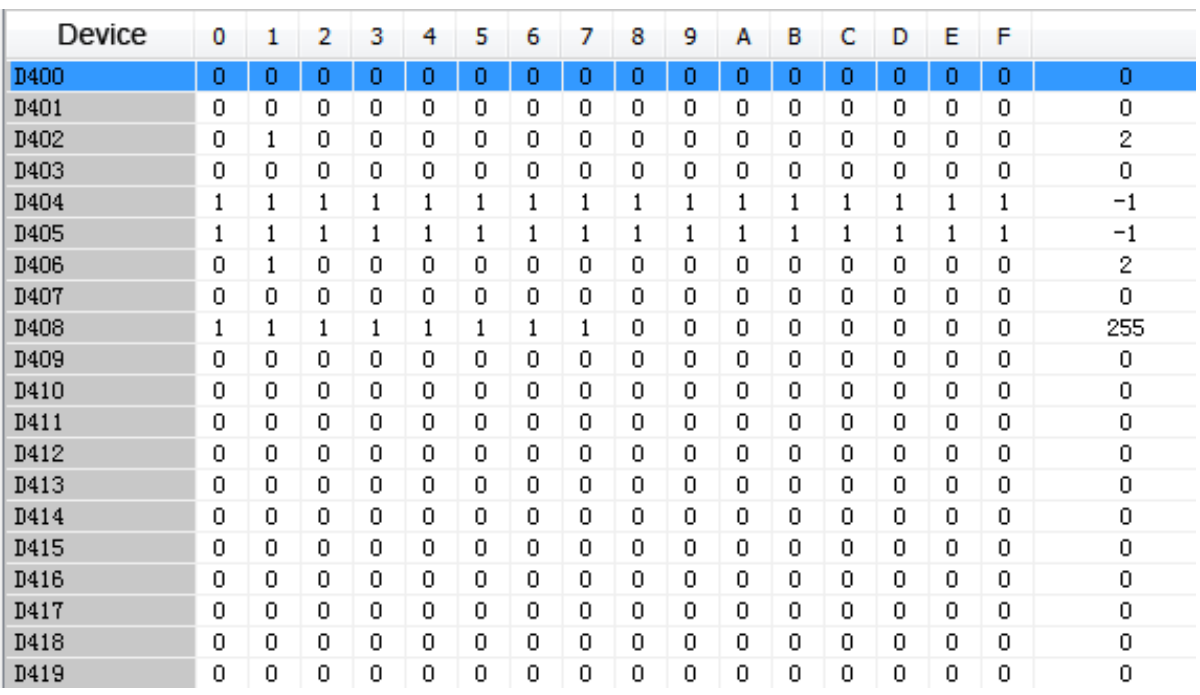

If D400 is 0, the execution is correct.

If D402 is 2, the number of selected is 2.

If D404 is -1, the selected data combination sum value minus the target value difference is -1.

If D406 is 2, the use time is 2ms.